### **Driver Login Instructions**

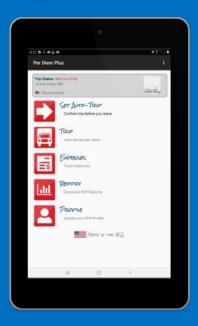

- Open Per Diem Plus
- Allow Location Permissions
- Create Your Profile
- Select Driver Type
- Choose Individual or Team Driver
- Enter Your Tax Home Address
- Save Your Profile

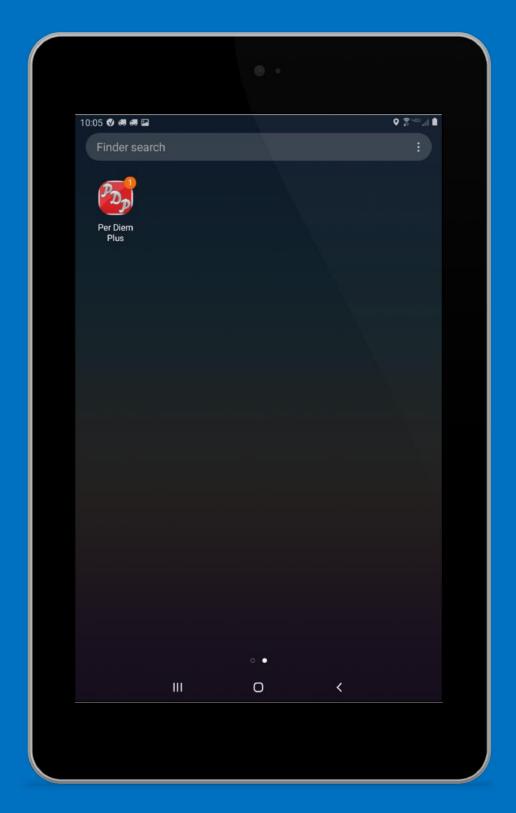

Open Per Diem Plus

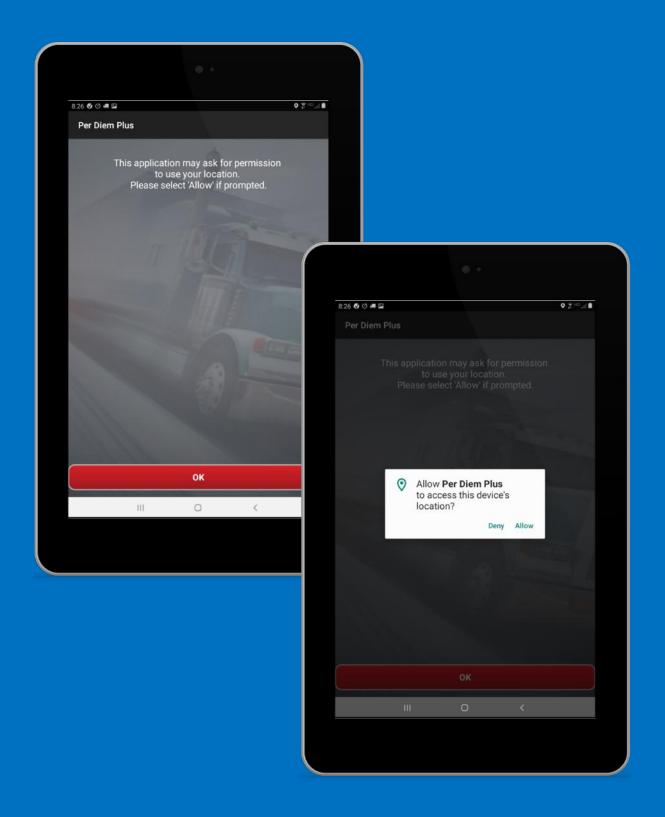

### **Allow Location Access**

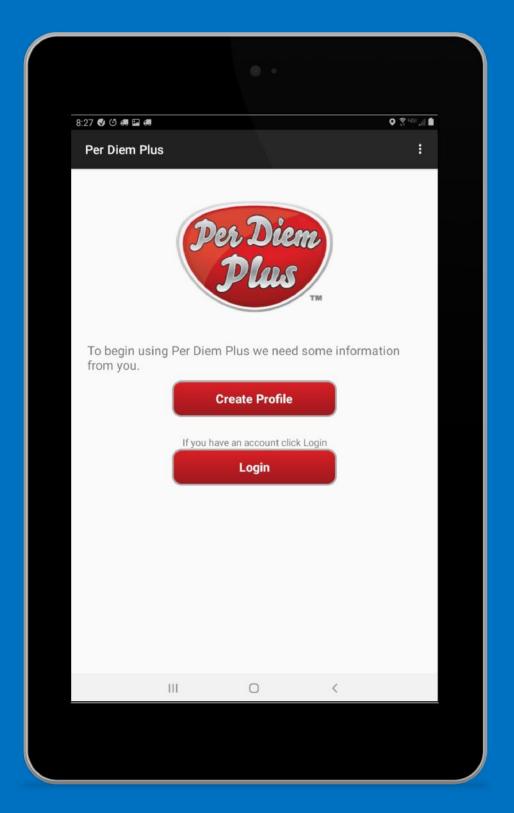

Create Profile

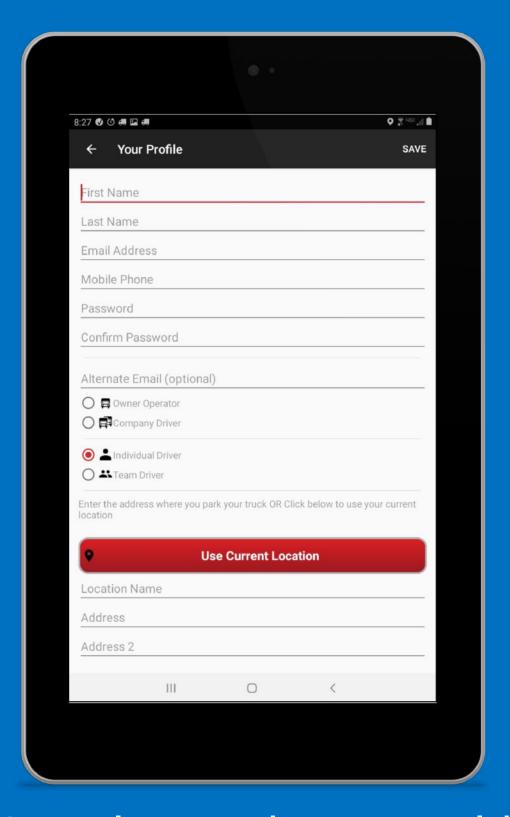

## Complete Each Form Field

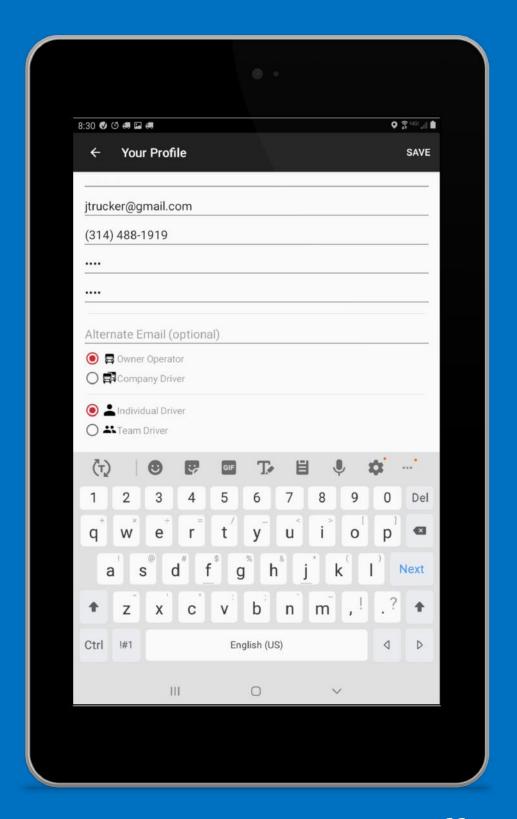

## Driver Type Does Not Affect App Performance

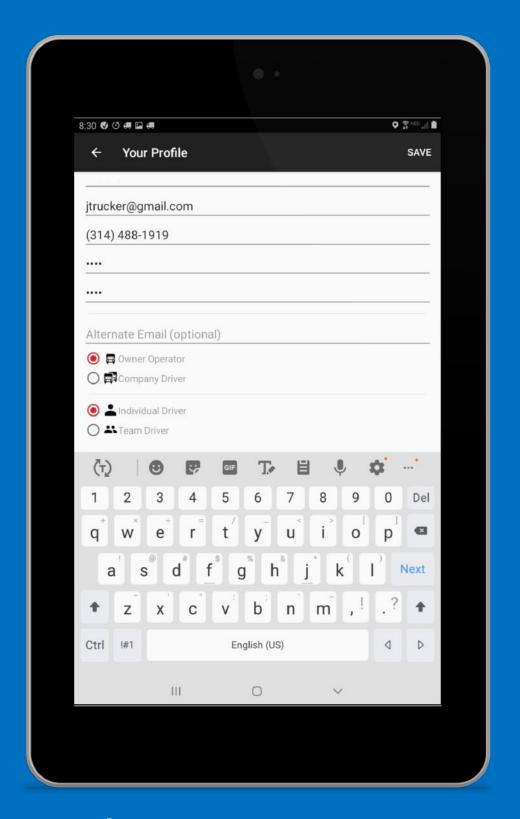

# Solo or Team Driver? App Applies Unique Logic Rules For Each

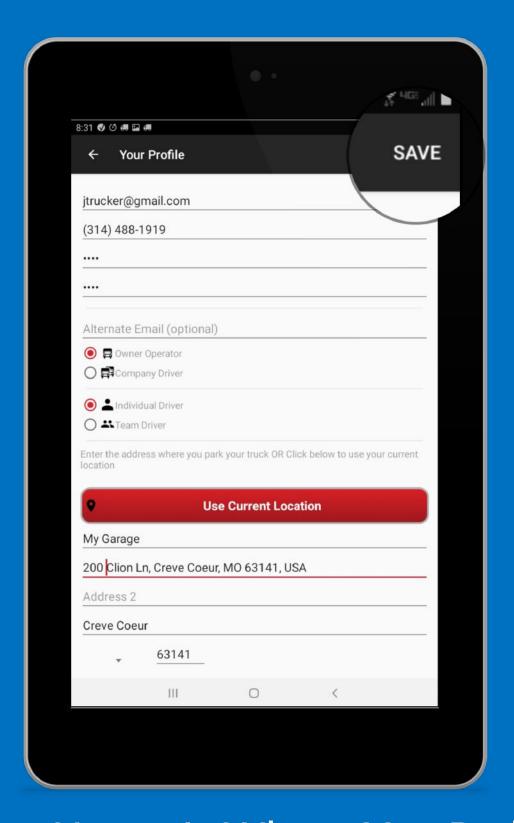

## Tax Home Is Where You Park Your Truck

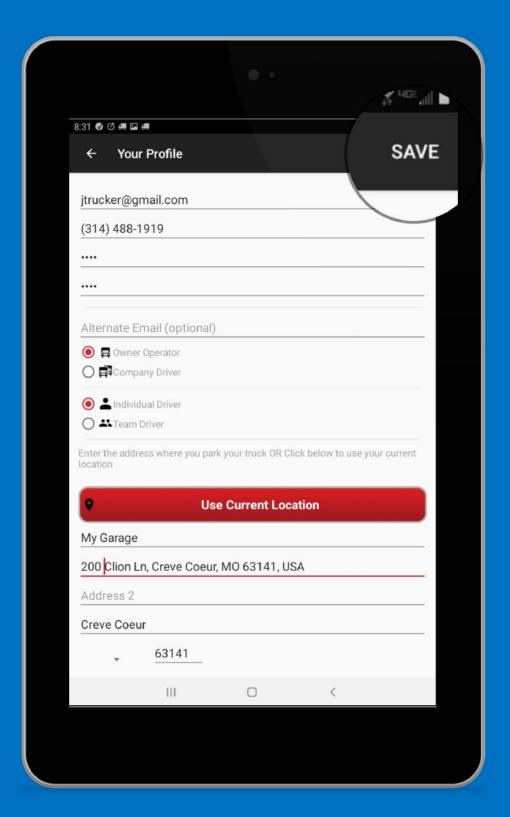

### Save Your Profile

### **Additional Driver Resources**

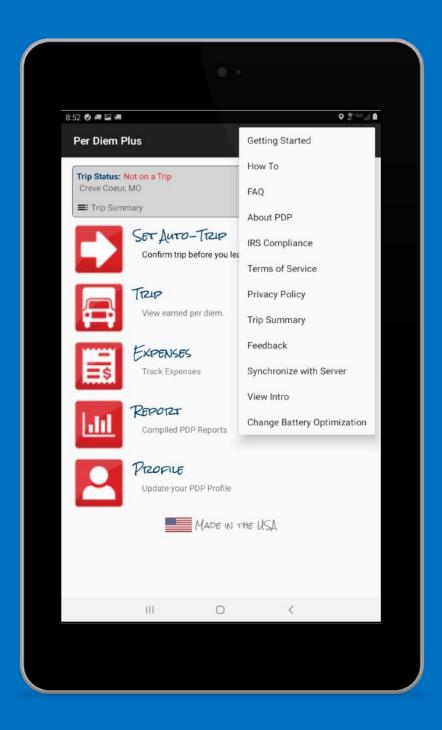

#### **Access HELP Menu**